## **Getting Started on Brightspace**

## How do I sign into Brightspace?

To log in, you will need your Urban College email credentials for your UCB email account that you have been issued. Be sure to access your Urban College email right away so you can receive communications and access the LMS.

- 1) Go to <a href="https://learn.urbancollege.edu">https://learn.urbancollege.edu</a>
- Log in using your Urban College
  Outlook email address and password.
  You must log in with your Urban
  College email, not your personal email.

Watch this video that shows you how to log into Brightspace step-by-step: <a href="https://youtu.be/bk-ctgHGWAM">https://youtu.be/bk-ctgHGWAM</a>

Your access to course content will begin on the first day of class.

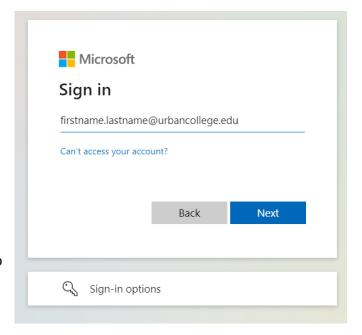

## **Brightspace Tech Orientation**

Urban College will hold a Brightspace orientation session over Zoom to walk you through how to log into Brightspace, how to navigate it, and how to complete coursework on there.

A recording of the webinar will be made available and sent out via email to those who were unable to attend. If you have any questions, please reach out to Kendall.driscoll@urbancollege.edu

Can't access your Urban College email account? Please contact helpdesk@urbancollege.edu